## Table des matières :

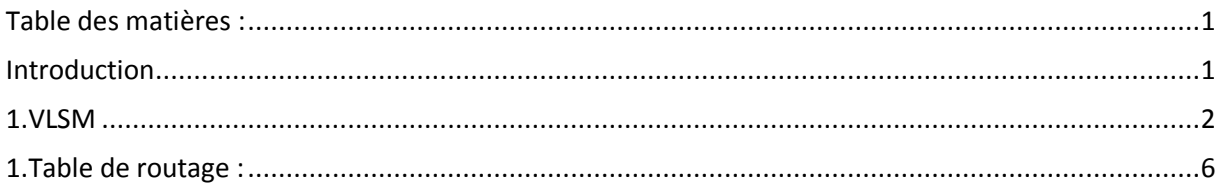

# Avant-Propos

Compétences :

- A1.1.1 Analyse du cahier des charges d'un service à produire
- A1.2.2 Rédaction des spécifications techniques de la solution retenue
- A1.2.4 Déterminer des tests nécessaires à la validation d'un service
- A1.3.1 Test d'intégration et d'acceptation d'un service
- A3.1.2 Maquettage et prototypage d'une solution d'infrastructure
- A3.2.1 Installation et configuration d'éléments d'infrastructure

### Introduction

Une société dispose d'un ensemble de routeurs échangeant sous RIP et accédant à internet via un routeur Passerelle relié à celui d'un fournisseur de services. La société considère qu'il est inutile de disposer d'un protocole de routage entre son routeur passerelle et le FAI.

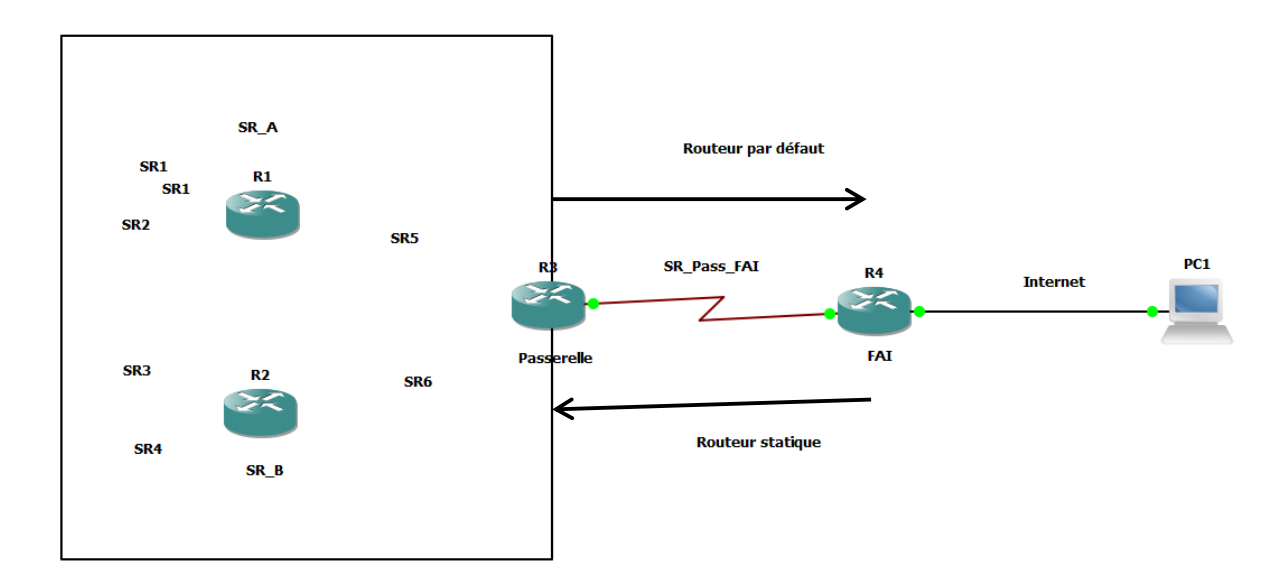

Avec comme plan d'adressage :

SR A: 156.25.4.0/24 SR B: 156.25.0.0/16

#### SR\_Pass\_FAI : 200.200.200.8/30 Internet : 139.124.26.0/24

Pour les réseaux SRI, à partir de l'adresse 156.30.0.0/16, vous satisferez les contraintes suivantes :

- SR1 pourra héberger 1500 machines
- SR2 pourra héberger 600 machines
- SR3 pourra héberger 250 machines
- SR4 pourra héberger 80 machines
- SR5 et SR6 ne devront disposer que de deux adresses utilisables.
- 1. VLSM

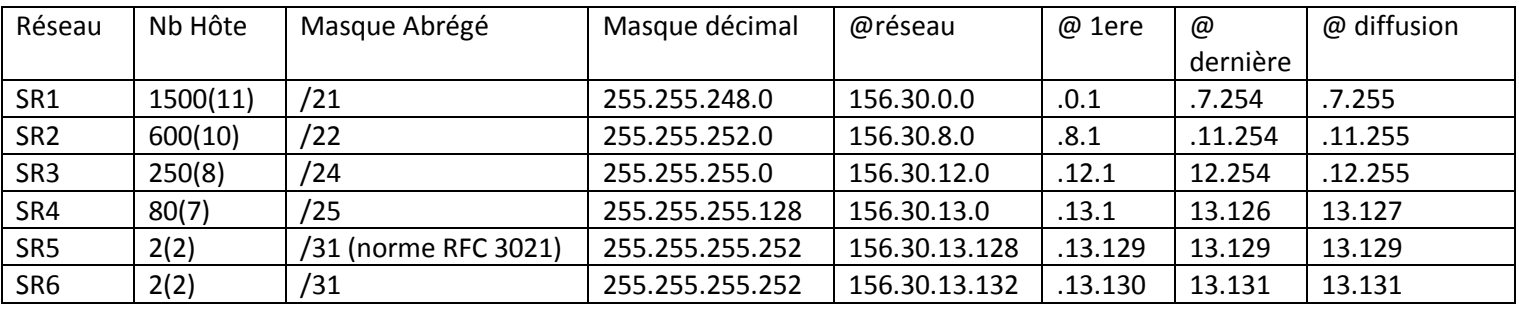

Ne pas oublier de faire le clock rate sur les serials entre les routeurs :

Passerelle :

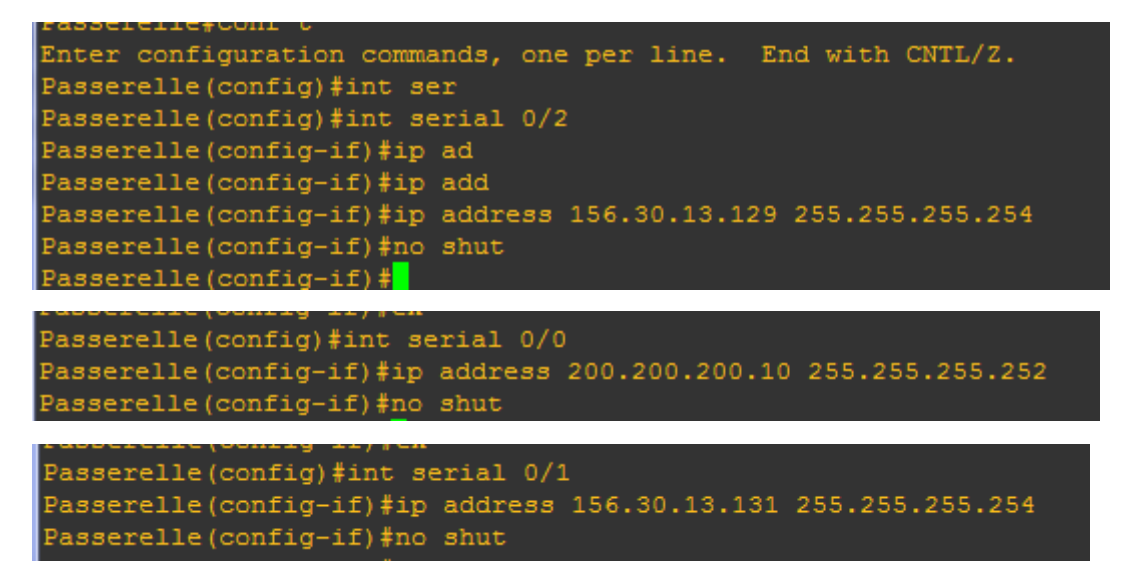

[Routage RIP et statique] VERSION : 1

```
Passerelle(config)#int serial 0/2
Passerelle(config-if)#cloc
Passerelle(config-if)#clock r
Passerelle(config-if)#clock rate 128000
Passerelle(config-if)#no shut
Passerelle(config-if)#ex
Passerelle (config) #int ser
Passerelle (config) #int serial 0/0
Passerelle(config-if)#clo
Passerelle(config-if)#clock rat
Passerelle(config-if)#clock rate 128000
Passerelle(config-if)#no shut
Passerelle(config-if)#ex
Passerelle(config)#int ser
Passerelle (config) #int serial 0/1
Passerelle(config-if)#clo
Passerelle(config-if)#clock ra
Passerelle(config-if)#clock rate 128000
Passerelle(config-if)#no shut
```

```
Passerelle(config)#router rip
Passerelle(config-router)#version 2
Passerelle(config-router)#rdis
Passerelle(config-router)#redis
Passerelle(config-router)#redistribute static
Passerelle (config-router) #network 156.30.0.0
Passerelle(config-router)#default-information originate
Passerelle(config-router)#no auto-summary
```
Redistribute static : distribution de route statique

Default information originale : redistribtion la route par défaut

Passerelle(config)#ip route 0.0.0.0 0.0.0.0 200.200.200.9

Routeur A :

```
RouteurA#conf t
Enter configuration commands, one per line. End with CNTL/Z.
RouteurA(config)#int ser
RouteurA(config)#int serial 0/0
RouteurA(config-if)#ip address 156.30.13.128 255.255.255.254
RouteurA(config-if)#no shut
RouteurA(config-if)#clock rate 128000
RouteurA(config-if)#no shut
RouteurA(config)#int fastEthernet 0/0
RouteurA(config-if)#ip add
RouteurA(config-if)#ip address 156.25.4.254 255.255.255.0
RouteurA(config-if)#no shut
```
#### [Routage RIP et statique] VERSION : 1

OuteurA(config)#int loopback 1 \cuteurA(config-if)#ip nouveurn (conrig-in ; +r)<br>\*Mar 1101:44:40.007: \LINEPROTO-5-UPDOWN: Line protocol on Interface Loopback1, changed state to up<br>RouteurA(config-if)#ip addr .<br>RouteurA (config-if)#ip\_address\_156.30.0.1\_255.255.248.0 RouteurA(confiα–if)#ex RouteurA(config)#int loo RouteurA(config)#int loopback 2 RouteurA(config-if)#ip addr RouteurA(config-if)#ip address wowerun, 1991; 1992)<br>Mar 1 01:45:15.379: %LINEPROTO-5-UPDOWN: Line protocol on Interface Loopback2, changed state to up<br>RouteurA(config-if)#<u>i</u>p address 156.30.8.1 255.255.252.0 RouteurA(config)#router rip

```
RouteurA (config-router) #version 2
RouteurA(config-router)#passive-inter
RouteurA(config-router)#passive-interface fas
RouteurA(config-router)#passive-interface fastEthernet 0/0
RouteurA(config-router)#network 156.25.0.0
RouteurA (config-router) #network 156.30.0.0
```
Routeur B :

```
RouteurB(config)#int serial 0/0
RouteurB(config-if)#ip add
RouteurB(config-if)#ip address 156.30.16.130 255.255.255.254
RouteurB(config-if)#no shut
RouteurB(config-if)#clock rate 128000
RouteurB (config-if) #no shut
RouteurB(config)#int fastEthernet 0/0
RouteurB(config-if)#ip add
RouteurB(config-if)#ip address 156.25.0.254 255.255.0.0
RouteurB(config-if)#no shut
RouteurB(config)#int loopback 3
RouteurB(config-if)#ip add
*Mar 1 01:43:34.119: \LINEPROTO-5-UPDOWN: Line protocol on
RouteurB(config-if)#ip addr
RouteurB(config-if)#ip address 156.30.12.1 255.255.255.0
RouteurB(config-if)#ex
RouteurB (config) #int loo
RouteurB(config)#int loopback 4
RouteurB(config-if)#
*Mar 1 01:44:04.263: %LINEPROTO-5-UPDOWN: Line protocol on
RouteurB(config-if)#ip add
RouteurB(config-if)#ip address 156.30.13.1 255.255.255.128
RouteurB(config)#router rip
RouteurB(config-router)#version 2
RouteurB(config-router)#passive-interface fast
RouteurB(config-router)#passive-interface fastEthernet 0/0
RouteurB(config-router)#network net
RouteurB (config-router) #network 156.25.0.0
```
RouteurB(config-router)#network 156.30.0.0

FAI :

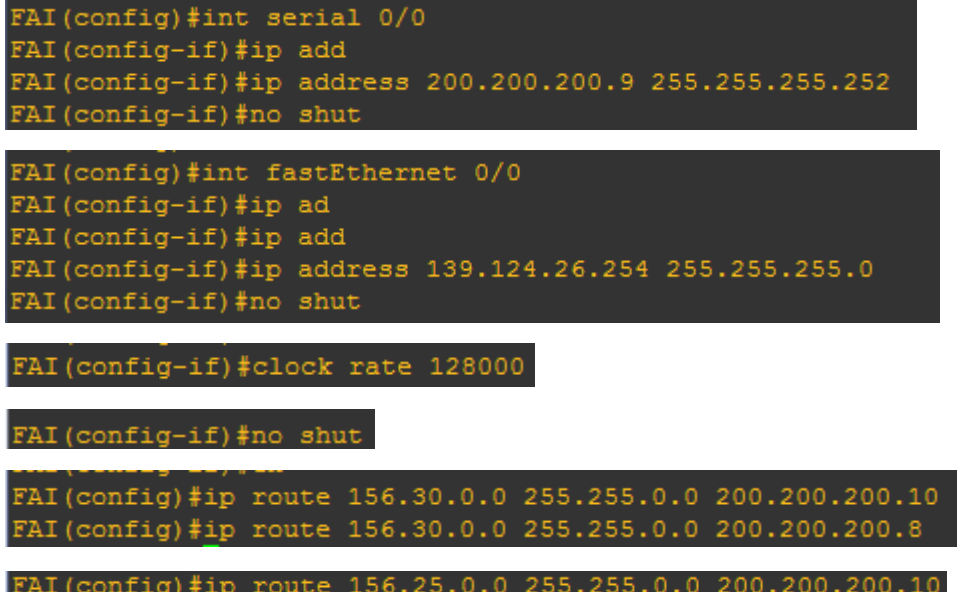

PC1 :

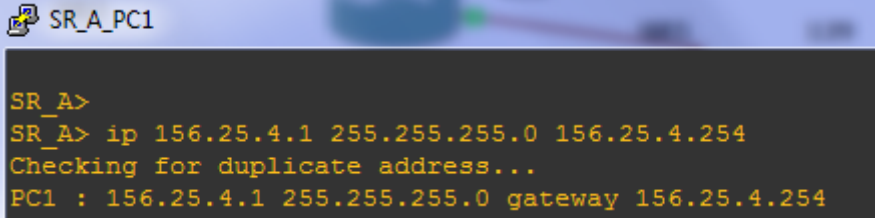

PC<sub>2</sub>:

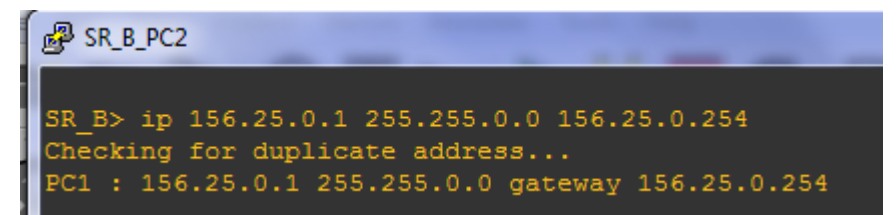

PC<sub>3</sub>:

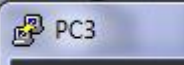

PC1> ip 139.124.26.1 255.255.255.0 139.124.26.254 Checking for duplicate address... PC1 : 139.124.26.1 255.255.255.0 gateway 139.124.26.254

## 1. Table de routage :

```
RouteurA#sh ip route
Codes: C - connected, S - static, R - RIP, M - mobile, B - BGP
        D - EIGRP, EX - EIGRP external, O - OSPF, IA - OSPF inter area
       N1 - OSPF NSSA external type 1, N2 - OSPF NSSA external type 2
       E1 - OSPF external type 1, E2 - OSPF external type 2
       i - IS-IS, su - IS-IS summary, L1 - IS-IS level-1, L2 - IS-IS level-2
       ia - IS-IS inter area, * - candidate default, U - per-user static route
       o - ODR, P - periodic downloaded static route
Gateway of last resort is 156.30.13.129 to network 0.0.0.0
     156.25.0.0/24 is subnetted, 1 subnets
     156.25.4.0 is directly connected, FastEthernet0/0<br>156.30.0.0/16 is variably subnetted, 4 subnets, 3 masks
         156.30.13.130/31 [120/1] via 156.30.13.129, 00:00:18, Serial0/0
         156.30.13.128/31 is directly connected, Serial0/0
c
c
         156.30.0.0/21 is directly connected, Loopback1
         156.30.8.0/22 is directly connected, Loopback2
     0.0.0.0/0 [120/1] via 156.30.13.129, 00:00:18, Serial0/0
RouteurB#sh ip route
Codes: C - connected, S - static, R - RIP, M - mobile, B - BGP
       D - EIGRP, EX - EIGRP external, O - OSPF, IA - OSPF inter area<br>N1 - OSPF NSSA external type 1, N2 - OSPF NSSA external type 2
       E1 - OSPF external type 1, E2 - OSPF external type 2<br>1 - IS-IS, su - IS-IS summary, L1 - IS-IS level-1, L2 - IS-IS level-2
       ia - IS-IS inter area, * - candidate default, U - per-user static route<br>o - ODR, P - periodic downloaded static route
Gateway of last resort is not set
     156.25.0.0/16 is directly connected, FastEthernet0/0
     156.30.0.0/16 is variably subnetted, 3 subnets, 3 masks
        156.30.16.130/31 is directly connected, Serial0/0
        156.30.12.0/24 is directly connected, Loopback3
        156.30.13.0/25 is directly connected, Loopback4
Passerelle#sh ip route
Codes: C - connected, S - static, R - RIP, M - mobile, B - BGP
       D - EIGRP, EX - EIGRP external, O - OSPF, IA - OSPF inter area
       N1 - OSPF NSSA external type 1, N2 - OSPF NSSA external type 2
       E1 - OSPF external type 1, E2 - OSPF external type 2
       i - IS-IS, su - IS-IS summary, L1 - IS-IS level-1, L2 - IS-IS level-2
       ia - IS-IS inter area, * - candidate default, U - per-user static route
       o - ODR, P - periodic downloaded static route
Gateway of last resort is 200.200.200.9 to network 0.0.0.0
     200.200.200.0/30 is subnetted, 1 subnets
        200.200.200.8 is directly connected, Serial0/0
     156.25.0.0/16 [120/1] via 156.30.13.128, 00:00:16, Serial0/2
\overline{\mathbf{R}}156.30.0.0/16 is variably subnetted, 4 subnets, 3 masks
        156.30.13.130/31 is directly connected, Serial0/1
Ċ
        156.30.13.128/31 is directly connected, Serial0/2
        156.30.0.0/21 [120/1] via 156.30.13.128, 00:00:16, Serial0/2
        156.30.8.0/22 [120/1] via 156.30.13.128, 00:00:16, Serial0/2
     0.0.0.0/0 [1/0] via 200.200.200.9
```
MARIETTE ARTHUR 04/11/2016<br>VERSION: 1

[Routage RIP et statique]

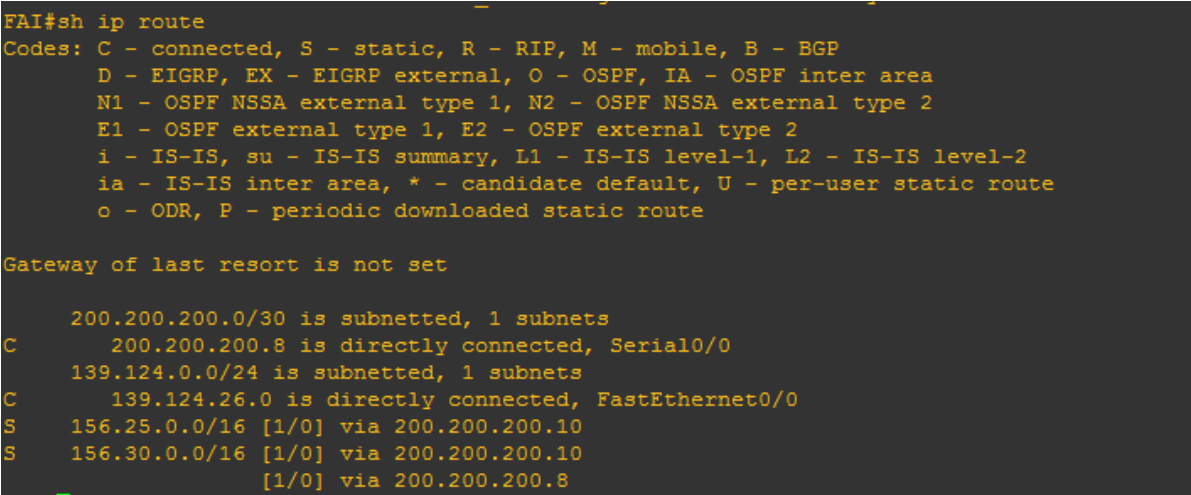

Ne pas oublier de faire des sauvegardes des routeurs avec « write » et les pc avec « save »

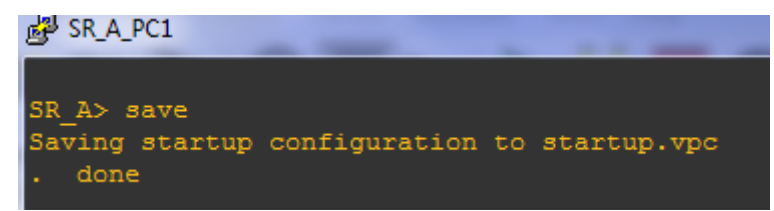